# **Συμβολή στην Αυτόματη Καταγραφή Ιχνών Πορείας Πεζών, μέσω Η/Υ, από Αρχεία Video**

**Ι. ΤΖΟΥΒΑΔΑΚΗΣ Ι. ΙΩΑΝΝΙΔΗΣ** Επίκουρος Καθηγητής ΕΜΠ Πολιτικός Μηχανικός

*Περίληψη:*

 *Η εργασία αυτή αναφέρεται σε μια, σχετικά απλή, μέθοδο καταγραφής, μέσω Η/Υ, του ίχνους μετακίνησης πεζών ατόμων. Η μετακίνηση καταγράφεται με μαγνητοσκόπηση σε προεπιλεγμένη επιφάνεια διέλευσης πεζών στον αστικό χώρο. Η μέθοδος αυτή αναπτύχθηκε στο Ε. Μ. Πολυτεχνείο στα πλαίσια ευρύτερης έρευνας για την μελέτη ροής πλήθους πεζών, κινούμενων σε ρεύματα με αντίθετη μεταξύ τους κατεύθυνση.*

 *Για την μέθοδο αυτή αναπτύχθηκαν ειδικές συναρτήσεις και συντάχτηκε λογισμικό σε γλώσσες VISUAL BASIC και ΑLISP. Ο σχετικός κώδικας με τα σχόλια του και την ανάλυση, λόγω όγκου, κατατέθηκε στη σύνταξη του περιοδικού σε παράρτημα και διατίθεται στους ενδιαφερόμενους μετά από συνεννόηση με την σύνταξη του περιοδικού ή με τους συγγραφείς.* 

*Κατ' επέκταση η μέθοδος μπορεί να χρησιμοποιηθεί για την ανάλυση και μελέτη και άλλων κινούμενων αντικείμενων στον αστικό χώρο. (πχ μορφή πλέξης οχημάτων σε σημεία συμβολής οδών).*

## **1. ΕΙΣΑΓΩΓΗ**

Η μέχρι σήμερα εφαρμοζόμενη πρακτική στην καταγραφή των χαρακτηριστικών κίνησης πεζών ατόμων ήταν:

- Είτε η τοποθέτηση παρατηρητών σε ορισμένες προεπιλεγμένες θέσεις, οι οποίοι με την βοήθεια χρονομέτρων κατέγραφαν την μετακίνηση εκάστου πεζού μέσα σε συγκεκριμένες διαδρομές,
- Είτε με χρήση και εικόνας με την βοήθεια κινηματογραφικής μηχανής ή μαγνητοσκόπιου.

Ειδικά με την χρήση μαγνητοσκόπιου ο μελετητής έχει την δυνατότητα να επαναλάβει και παρακολουθήσει το φαινόμενο που κατέγραψε όσες φορές χρειαστεί και να αναλύσει και μελετήσει καλύτερα τα χαρακτηριστικά στοιχεία των μετακινουμένων πεζών (φύλλο, περίπου ηλικία ,μεταφερόμενα φορτία, ταχύτητα…). Ως χρονόμετρο μπορεί να χρησιμοποιήσει τις ενδείξεις της συσκευής αναπαραγωγής της εικόνας.

Με τις ανωτέρω μεθόδους εξασφαλίζαμε την καταγραφή των χαρακτηριστικών κίνησης πεζών ατόμων αλλά δεν ήταν εύκολο να αποτυπώσουμε εύκολα το ίχνος της πορείας του.

Είναι γνωστό ότι η συμπεριφορά του πεζού, σε αντίθε-*Υποβλήθηκε: 19.5.2006 Έγινε δεκτή: 26.9.2008*

ση με αυτή του οδηγού, παρουσιάζει έντονη κινητικότητα ευκινησία και ελευθερία μετακίνησης μέσα στον χώρο επιτρέποντας του να επαναπροσδιορίσει εύκολα κάθε στιγμή τη διαδρομή που θα ακολουθήσει. Για το λόγο αυτό το ίχνος πορείας του σπάνια είναι μια ευθεία γραμμή, αλλά συχνότερα μια τεθλασμένη.

Για την καταγραφή του ίχνους πορείας πεζών, όπου αυτό ήταν απαραίτητο, παλιά, προέβαιναν σε διάφορα τεχνάσματα και πρακτικές, που απαιτούσαν συνήθως ειδική προεργασία του δαπέδου διέλευσης:

- διάστρωση του δαπέδου με μαλακό υπόστρωμα (όπως πχ. άμμο, σκόνη, χιόνι -σε βόρειες χώρες…),
- Χρήση νωπού αραιού ασβεστοχρώματος ή νερού που μεταφέρεται επί του δαπέδου ακούσια με τις σόλες των υποδήματα των πεζών από γειτονική περιοχή,
- σχεδίαση με χρώμα επί του δαπέδου κανάβου διακρινόμενου από την μηχανή λήψεως
- εκμετάλλευση υπάρχουσας δαπεδόστρωσης με πλάκες γνωστών διαστάσεων, με αρμούς ευδιάκριτους από την μηχανή λήψεως,
- χρήση ανιχνευτήρων ευαίσθητων στην πίεση και ειδικής καταγραφικής συσκευής του σήματος διέλευσης. (κάτι ανάλογο με τους αισθητήρες προ των θυρών κτιρίων που αντιλαμβάνονται το βάρος του πεζού και ανοίγουν την πόρτα)…

Τα μειονεκτήματα των παραπάνω τεχνασμάτων όπως αντιλαμβανόμαστε είναι αρκετά όπως:

- δεν εξασφαλίζεται με ακρίβεια η πορεία του κάθε πεζού ατόμου αλλά μια τάση συγκεχυμένη του ίχνους του συνόλου των ατόμων που πέρασαν από ένα συγκεκριμένο χώρο,
- Απαιτείται προετοιμασία του χώρου διέλευσης (άμμος, σκόνη, χιόνι…) και μετά αποτύπωση (συνήθως φωτογράφηση) των ιχνών στην περιοχή της καταγραφής ,
- Ο πεζός αντιλαμβάνεται τον σχεδιασμένο κάνναβο και συχνά αλλάζει συμπεριφορά βαδίσματος ή πορεία, αποφεύγει συχνά τις περιοχές με το νωπό ασβεστό- χρώμα για να μη λερώσει τα υποδήματα του, ενώ από το δάπεδο εξατμίζονται γρήγορα ίχνη υγρασίας που άφησαν τα βρεμένα υποδήματα των πεζών. Επίσης συχνά, ασυναίσθη-

τα, ακολουθεί τα ίχνη άλλων ατόμων που προηγήθηκαν αυτού (μονοπάτι).

Οι ανιγνευτήρες που προαναφέρθηκαν είναι ακριβοί και δεν μπορούν να καλύψουν μεγάλες επιφάνειες.

Έτσι λοιπόν η περίπτωση μιας δαπεδοστρωμένης με πλάκες γνωστών διαστάσεων, με ευδιάκριτους από κάποια μηχανή λήψεως εικόνων αρμούς, είναι η μέχρι σήμερα πλέον δόκιμος μέθοδος. Παρουσιάζει όμως τρία μειονεκτήματα:

- οι μετρήσεις να πρέπει να διεξάγονται, κατά προτίμηση, σε αντίστοιχες δαπεδοστρωμένες περιοχές.
- κατά την φάση εκμετάλλευσης των δεδομένων των εικόνων της ταινίας, η καταγραφή του ίχνους αποδεικνυόταν γρονοβόρα και επίπονη διαδικασία. Πρέπει να τοποθετούνται διαφάνειες επί της οθόνης της τηλεόρασης στις οποίες με πολύ υπομονή και πόνο στα μάτια από την ακτινοβολία της οθόνης και το τρεμούλιασμα της εικόνας να γίνει στην προοπτική εικόνα, η καταγραφή της

πορείας των πεζών με λεπτούς μαρκαδόρους. Κατ' αυτή τη φάση το μαγνητοσκόπιο έχει προγραμματιστεί ώστε να αποδίδει την εικόνα σε αργή κίνηση.

άλλο σημαντικό πρόβλημα είναι η σωστή μεταφορά των καταγραφών από την προοπτική εικόνα σε ορθοκανονική εικόνα σε μορφή κάτοψης. Η ακρίβεια της καταγραφής και της μεταφοράς των δεδομένων των διαφόρων θέσεων του πεζού κατά την πορεία του, εξαρτώνται υποκειμενικά από την επιμέλεια, την υπομονή και την οξύτητα όρασης του μελετητή που αναλύει τις εικόνες.

Μετά από πολύχρονη τριβή σε σχετικές μελέτες προσπαθήσαμε να εκμεταλλευτούμε τις δυνατότητες που προσφέρει σήμερα ο Η/Υ και η ψηφιακή εικόνα και να καταστήσουμε την όλη εργασία λιγότερο επίπονη, πιο ακριβή και αξιόπιστη, αυτοματοποιώντας μια σειρά από διαδικασίες, κερδίζοντας έτσι σε χρόνο, κόπο και ακρίβεια.

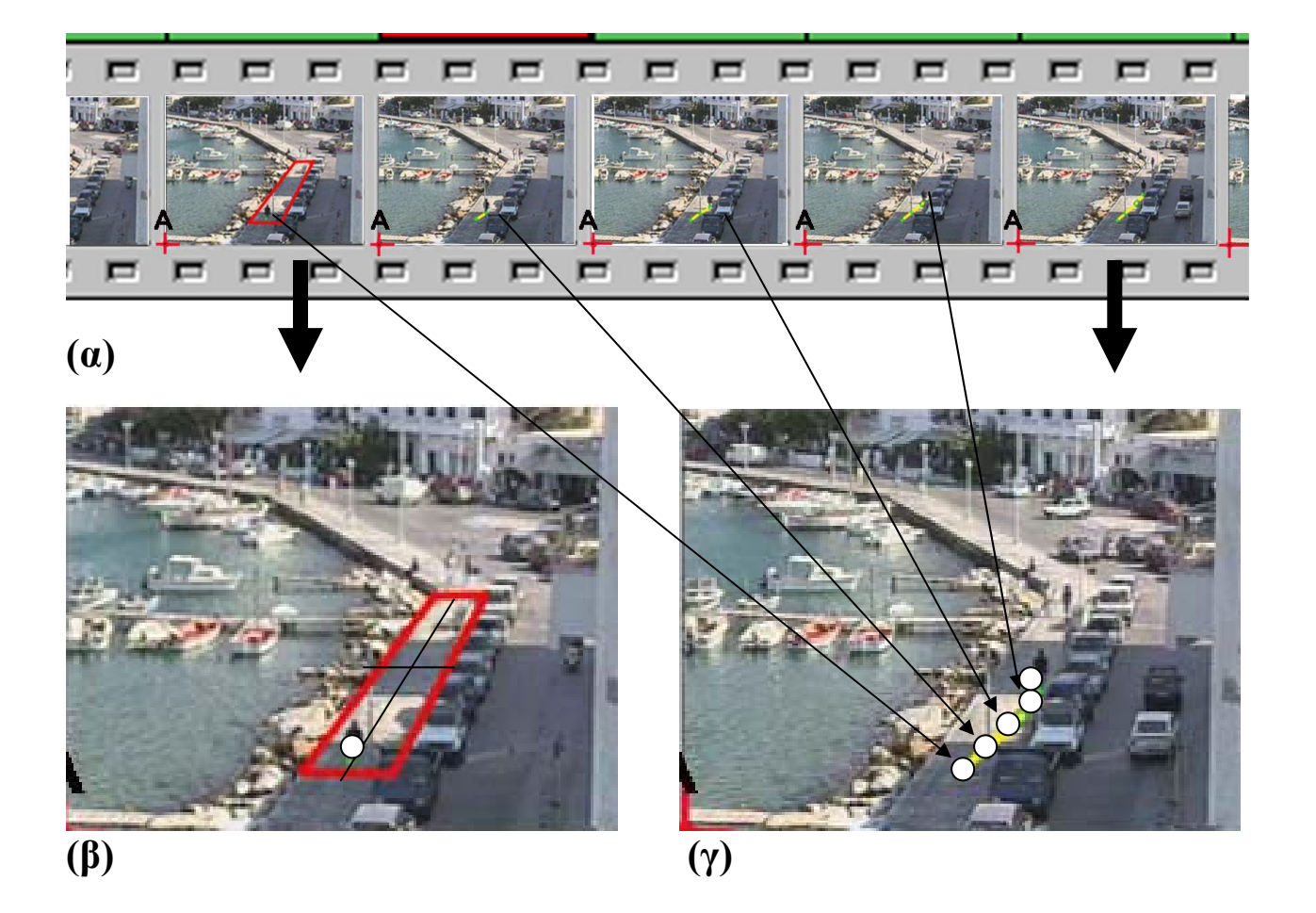

- Euk.  $1$ α. Η ταινία περνά από την αναλογική μορφή σε ψηφιακή στον Η/Υ και κρατούνται οι εικόνες που απέχουν μεταζύ τους ορισμένο χρόνο (π.χ. 1 δευτερόλεπτο). β. Ορίζεται η επιφάνεια παρατήρησης και η πυκνότητα του κανάβου. γ. Οι εικόνες αρχίζουν να εναλλάσσονται με τη σειρά και ο μελετητής σημειώνει με τον δείκτη του ποντικιού τις διαδοχικές θέσεις της πορείας του πεζού.
- Picture 1 a. The tape is transformed from the analog form to a digital form in the computer and the frames having a certain time interval between them (for example 1 sec) are kept. b. The observation area and the density of the coordinate system is defined. c. The pictures start to replace each other with a sequence and the researcher marks with the mouse indicator the consecutive positions of the pedestrian routing.

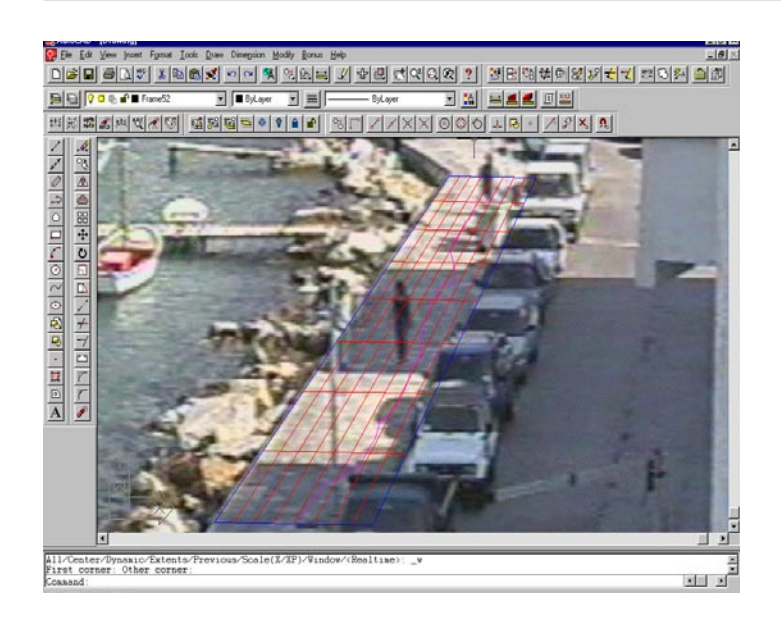

- Εικ. 2 *Εικόνα της αποτύπωσης του ίχνους των πεζών, όπως αυτή εμφανίζεται στο περιβάλλον ACAD. Ο μελετητής έχει την δυνατότητα να μεγεθύνει ή να σμικρύνει την εικόνα με τον κάνναβο όσο επιθυμεί. Πετυχαίνει έτσι την κατάλληλη οπτική επαφή με το αντικείμενο στο οποίο εστιάζει την προσοχή του, αυξάνοντας έτσι την ακρίβεια των παρατηρήσεων του.*
- Picture 2 *Picture of the recording of the pedestrian trace, as it is presented in an ACAD environment. The researcher has the possibility to maximize or to minimize the picture with the coordinate system according his desire. In this way he achieves the suitable visual contact with the object in which concentrates his attention, increasing in this way the accuracy of his observations.*

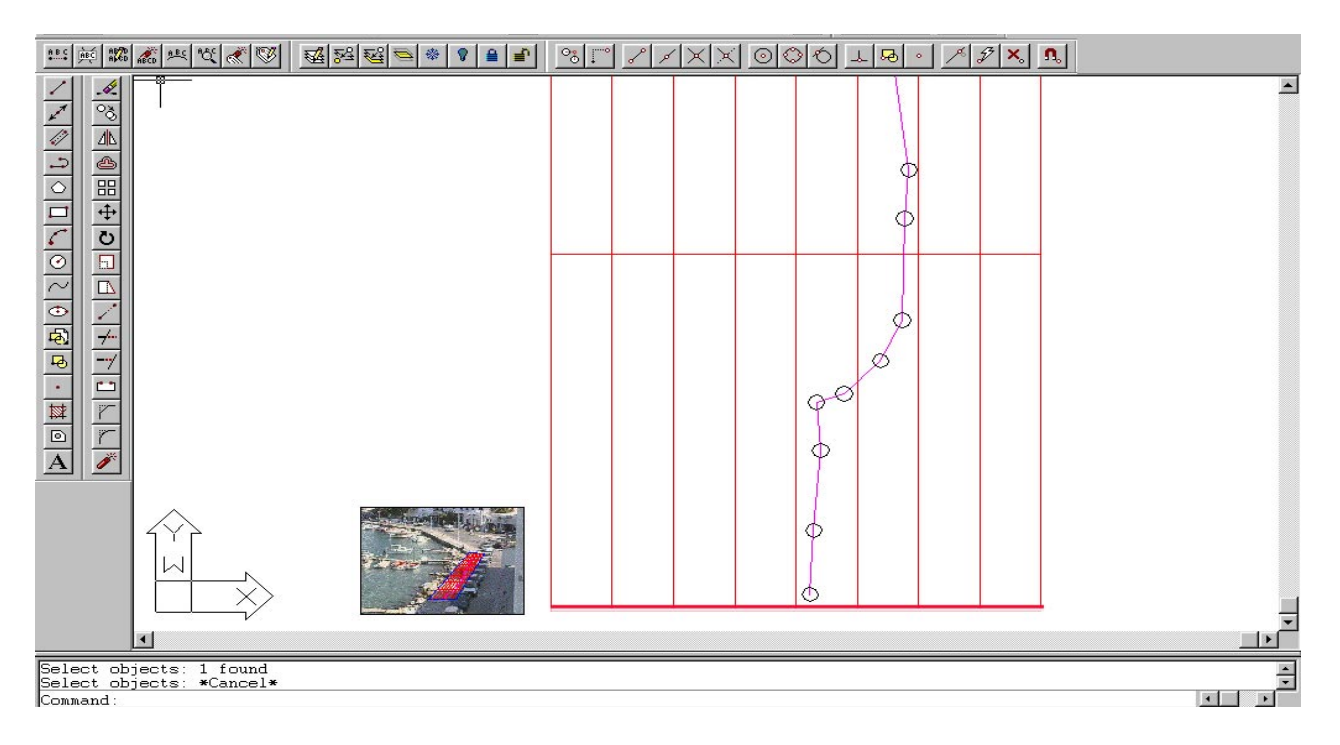

- Εικ. 3 *Σχέση προοπτικής εικόνας με μικρό εικονιζόμενο τμήμα του καννάβου σε κάτοψη (ορθή προβολή). Όπου ο μελετητής σημειώνει σημεία επί της προοπτικής εικόνας, αυτά μεταφέρονται αυτόματα και στην ορθή προβολή, χαράσσοντας ταυτόχρονα και την διανυθείσα πορεία.*
- Picture 3 *Relation of the perspective view of the picture, with a small part of the coordinate system, in plan view (orthogonal projection). Where the researcher marks points on the perspective view of the picture, these are automatically transferred also in the orthogonal projection, drafting simultaneously the routing performed.*

### Περιγραφή προτεινομένης μεθόδου

1. προϋποθέσεις:

- Αποτύπωση της περιοχής έρευνας (διαστάσεις, εμπόδια, κλίση οδού, σταθερά σημεία....)
- Κατάλληλη επιλογή θέσης παρατήρησης, ώστε να υπάρχει πλήρης οπτική κάλυψη του εξεταζόμενου χώρου έρευνας και των σταθερών σημείων που έγουν επιλεγεί..
- Υπαρξη και χρήση μαγνητοσκοπίου τοποθε-τημένου σε σταθερή ακίνητη βάση καθ' όλη τη διάρκεια της μαγνητοσκόπησης.

Από τη στιγμή που ο μελετητής έχει στα χέρια του την ταινία από το μαγνητοσκόπιο όπου έχει αποτυπωθεί το φαινόμενο, προβαίνει στην ακόλουθη προεργασία:

2. προεργασία:

- Μετατρέπεται η ταινία που μαγνητοσκοπήσαμε σε ψηφιακό αρχείο ταινίας, μορφής .avi (Video Image) με συμπίεση κοινών αλγορίθμων (π.χ. INTEL INDEO...), ώστε το αργείο να είναι αναγνώσιμο στους περισσότερους Η/Υ.
- Η ταινία διασπάται σε αλληλουχία εικόνων, τα γνωστά καρέ (frames). Η ενέργεια αυτή γίνεται εύκολα με ένα από τα πολλά λογισμικά προγράμματα της αγοράς, ή από

προγράμματα λογισμικού που μπορεί να βρει κάποιος δωρεάν στο Διαδίκτυο. Συγκεκριμένα στο Ε.Μ.Π. γρησιμοποιήσαμε λογισμικό που δημιουργήσαμε σε γλώσσα Visual Basic.

Προσοχή πρέπει να δοθεί σε δύο σημεία:

- Η αργική ψηφιακή ταινία να κοπεί σε μικρότερα τμήματα διάρκειας 5-10 min για εύκολη επεξεργασία.
- Αποκλείουμε από την διαδικασία ένα μεγάλο αριθμό εικόνων, κρατώντας τελικά, ένα μέρος που αντιπροσωπεύει X εικόνες, ή καρέ ανά δευτερόλεπτο (fps = frame per second).

Ο αριθμός των εικόνων που κρατάμε εξαρτάται από την ταχύτητα μετακίνησης των πεζών. Συνήθως αρκεί 1-2 fps για πεζούς που μετακινούνται ήπια. Η περικοπή των εικόνων έγει επίπτωση:

- στους γρόνους στους οποίους διαδραματίζεται το φαινόμενο της μετακίνησης (ο αριθμός fps πρέπει να λαμβάνεται υπόψη στον υπολογισμό της ταχύτητας).
- Στην ακρίβεια του ίγνους (αραίωση σημείων).
- Στο μέγεθος του αρχείου (μικρότερο αρχείο, συντομότεροι χρόνοι επεξεργασίας).

Οι εικόνες που τελικά κρατούνται για επεξεργασία, το

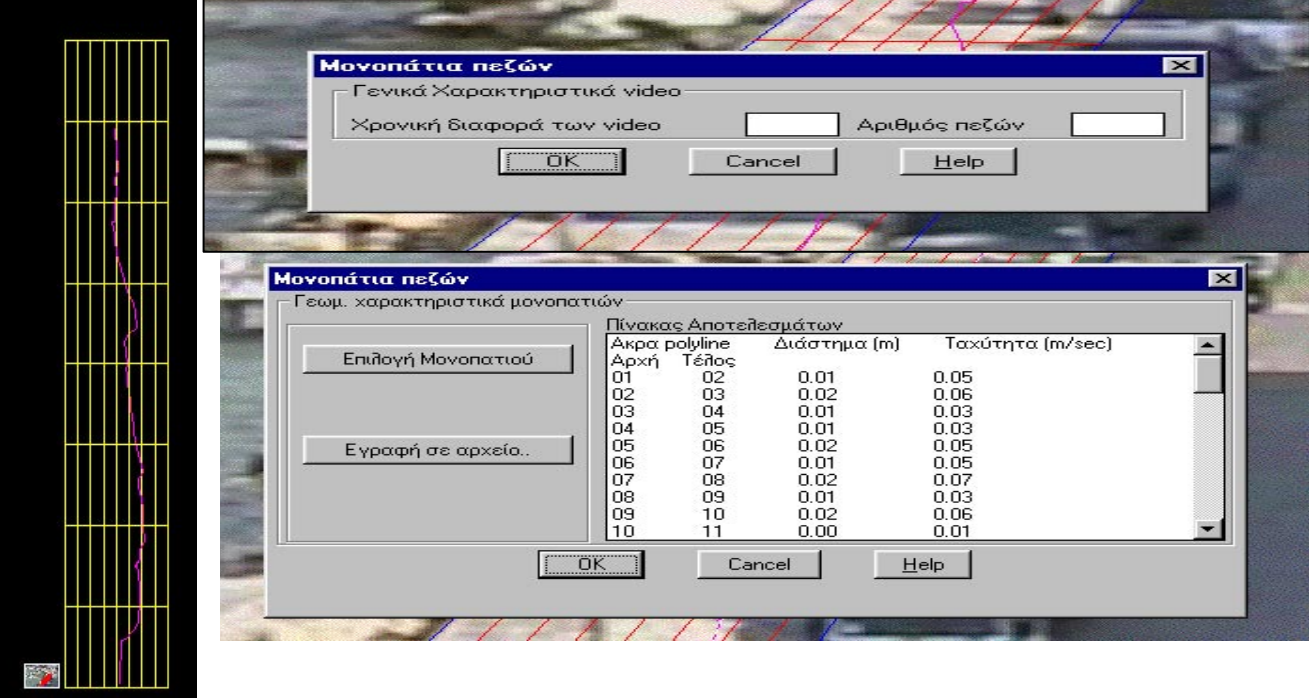

- Euc. 4 (αριστερά): Σχέση προοπτικής εικόνας με την πλήρη ορθόκανονική προβολή της εξεταζόμενης περιοχής. (άνω):Ο αριθμός των εικόνων ανά δευτερόλεπτο καθορίζει τους χρόνους του φαινομένου. Δηλώνεται ο αριθμός των πεζών των οποίων επιθυμούμε να εξετάσομε τα χαρακτηριστικά της πορείας. Οι πορείες αυτές αναλυτικά φαίνονται στην επόμενη εικόνα (κάτω). Τα εξαγόμενα που εμφανίζονται μπορούν να γραφούν σε αρχείο για περαιτέρω στατιστική ανάλυση ή γραφική απεικόνιση.
- Picture  $4$  (left): Relation of the perspective view of the picture with the complete orthogonal projection of the area under examination.(Top): The number of frames per second defines the time of the effect. It is stated the number of pedestrians, the characteristics of which we desire to examine. These routings are shown in detail in the next picture (down). The results presented may be written to a file for further statistical analysis or graphical representation.

πρόγραμμα τις αποθηκεύει στη μονάδα σκληρού δίσκου με τη σειρά που εμφανίζονται στην ταινία, προσδίδοντας τους ένα όνομα που ορίζει ο χρήστης και ένα αύξοντα αριθμό που ορίζει αυτόματα το πρόγραμμα.

## **2. ΚΑΤΑΓΡΑΦΗ ΤΟΥ ΙΧΝΟΥΣ ΠΟΡΕΙΑΣ:**

Στο περιβάλλον του γνωστού λογισμικού προγράμματος ACAD r14 καλούμε λογισμικό το οποίο συντάξαμε σε γλώσσα ALISP. Αυτό έχει ως αποστολή να αυτοματοποιήσει τις περισσότερες χρονοβόρες και επίπονες διαδικασίες που συναντά κάποιος στην αποκωδικοποίηση δεδομένων δειγμάτων πορείας πεζών. Ο κώδικας του λογισμικού αυτού προγράμματος έχει κατατεθεί στη σύνταξη του περιοδικού, επειδή όμως είναι πολυσέλιδος και ξεφεύγει από τα όρια μέσα στα οποία πρέπει να αναπτύσσεται μια δημοσίευση θα διατίθεται στους ενδιαφερόμενους μετά από συνεννόηση με τους συγγραφείς.

Συγκεκριμένα το προτεινόμενο λογισμικό πρόγραμμα αποτελείται από μια σειρά 5 συναρτήσεων (βημάτων) εκτελεί αυτόματα τις εξής εργασίες:

- 1. Τοποθετεί κάθε μία από τις εικόνες της ψηφιακής ταινίας (video) σε μια διαφορετική διαφάνεια (layer) στο περιβάλλον του λογισμικού ACAD, φροντίζοντας ταυτόχρονα ώστε η εικόνα της εξεταζόμενης περιοχής να εμφανίζεται στην ίδια κάθε φορά θέση της οθόνης.
- 2. Καλεί διαδοχικά και εμφανίζει με τη σειρά μία μία τις αποθηκευμένες στις διαφορετικές διαφάνειες εικόνες. Κάθε εικόνα εμφανίζεται προοπτικά με σημεία φυγής που εξαρτώνται από τις θέσεις του αντικειμένου και του εικονολήπτη.
- 3. Ειδικά στην πρώτη εικόνα που εμφανίζεται στην οθόνη, το πρόγραμμα ζητά από τον χρήστη να ορίσει επί της προοπτικής εικόνας τα όρια της εξεταζόμενης ορθογωνικής περιοχής που γίνεται η έρευνα, καθώς και τις διαστάσεις πλάτους και μήκους αυτής της περιοχής.
- 4. Το πρόγραμμα αυτόματα δημιουργεί κάναβο, χωρίζοντας την εξεταζόμενη περιοχή σε 4 τμήματα, αξιοποιώντας τους άξονες συμμετρίας της υπό εξέταση έκτασης. Ο κάναβος αυτός μπορεί να πυκνώσει εύκολα, υποδιαιρώντας την περιοχή σε μικρότερα τμήματα μέσω του αριστερού πλήκτρου του ποντικιού (mouse).
- 5. Το πρόγραμμα μετατρέπει την προοπτική διατομή και τον κάναβο σε ορθοκανονική κάτοψη, δίπλα στην προοπτική εικόνα
- 6. Οι διαφάνειες με τις εικόνες εμφανίζονται διαδοχικά η μία κατόπιν της άλλης στην ίδια θέση επί της οθόνης με βάσει την αύξουσα σειρά με την οποία αποθηκεύτηκαν. Πρακτικά η μόνη μετακίνηση που παρατηρείται στην οθόνη είναι αυτή της θέσης των πεζών της εικόνας. Αυτή ακριβώς η μετακίνηση ανά εικόνα σημειώνεται από τον μελετητή με το δείκτη του ποντικιού με κάποιο σημάδι επάνω στην οθόνη. Ο μελετητής παρακολουθεί και σημαδεύει

ανά εικόνα ένα σταθερό σημείο επί του πεζού (πχ άκρο ενός υποδήματος, όταν οι πεζοί είναι λίγοι και υπάρχει ορατότητα, ή κεφαλή, όταν οι πεζοί είναι πολλοί).

- 7. Όλα αυτά τα σημάδια, που αντιπροσωπεύουν σημεία της πορείας του πεζού, μαζί με το περίγραμμα της περιοχής και τον κάναβο καταγράφονται σε μια σταθερή διαφάνεια (layer 0) και αποθηκεύονται κατάλληλα.
- 8. Ταυτόχρονα το πρόγραμμα ενεργεί ώστε να διαγράφεται με μια γραμμή κάποιου χρώματος, διαφορετική για κάθε πεζό, η πορεία του πεζού στη διατομή τόσο στην προοπτική εικόνα, όσο και την ορθοκανονική κάτοψη.
- 9. Όταν ο πεζός που έχει τεθεί σε παρακολούθηση εξέλθει από την ενεργή περιοχή, το πρόγραμμα επαναφέρει την επόμενη εικόνα και η διαδικασία επαναλαμβάνεται, ώστε να αποτυπωθεί και η πορεία του δευτέρου πεζού. Οι επαναλήψεις αυτές εξαρτώνται από τον αριθμό των πεζών και ορίζονται από τον χρήστη στην αρχή της διαδικασίας.

Το πρόγραμμα φροντίζει επίσης για τυχόν λάθη που μπορούν να συμβούν. Έτσι π.χ. αν κάποιος χρήστης του προγράμματος ορίσει σημείο θέσης πεζού εκτός περιοχής παρατήρησης το πρόγραμμα δεν την λαμβάνει υπόψη εμφανίζοντας μήνυμα λάθους και προτροπή για σωστή ενέργεια.

Η μορφή της γραμμής πορείας είναι τέτοια (polyline), που μπορεί να ζητηθεί μέσω του προγράμματος ACAD το μήκος της.

Γνωρίζοντας τον αριθμό των εικόνων και τον χρόνο που μεσολαβεί μεταξύ των προβαλλομένων εικόνων (αριθμός καρέ ανά δευτερόλεπτο (fps)), εύκολα υπολογίζεται και ο χρόνος διέλευσης από σημείο προς σημείο, καθώς και ο συνολικός χρόνος. Γνωρίζοντας την απόσταση που διανύθηκε και τον αντίστοιχο χρόνο προκύπτει η ταχύτητα μετακίνησης.

Τα στοιχεία που προκύπτουν μπορούν να αποθηκευτούν σε μορφή αρχείων κειμένου ( μορφής txt). Η παραθυριακή λειτουργία των προγραμμάτων που κυκλοφορούν σήμερα στην αγορά και η δυνατότητα που μας παρέχουν να ανταλλάσσουν, ή να μεταφέρουν δεδομένα από το ένα πρόγραμμα στο άλλο μας δίνει τη δυνατότητα να μεταφέρομε άνετα τις συντεταγμένες των ιχνών κίνησης σε ένα λογιστικό (πχ EXCEL), ή στατιστικό πρόγραμμα (πχ SPSS) και να προκύψουν στατιστικά αποτελέσματα της μετακίνησης.

## **Πλεονεκτήματα και μειονεκτήματα της προτεινομένης μεθόδου:**

Α. πλεονεκτήματα:

- Επιτάχυνση εργασίας
- Λιγότερη κόπωση, κυρίως των ματιών του μελετητή
- Αυτοματισμός διαδικασιών
- Ακρίβεια στις μετρήσεις
- Η τελική προκύπτουσα εικόνα του ορθογωνικού κανάβου και των ιχνών πορείας των πεζών μπορεί να γίνει εύ-

κολα τρισδιάστατη και να τη βλέπουμε από όποια οπτική γωνία επιθυμούμε.

- Ελευθερία επιλογής από τον χειριστή των προσώπων που θα εξετάσει μέσα από το πλήθος των ατόμων που κυκλοφορούν στην περιοχή. Αυτή η ελευθερία δίνει τη δυνατότητα στον χειριστή να παρακολουθήσει και να αναλύσει τα χαρακτηριστικά κίνησης ομάδων ατόμων με κάποιο ιδιαίτερο χαρακτηριστικό (π.χ. ως προς το φύλλο, περίπου την ηλικία, τα μεταφερόμενα φορτία, τα συνοδευόμενα άτομα, κλπ), σε αντίθεση με αυτοματοποιημένα συστήματα καταγραφής κίνησης και ανάλυσης, που καταγράφουν οτιδήποτε κινείται σε μια περιοχή, είτε είναι άνθρωπος, ζώο, ή όχημα. Παρ' ότι τον τελευταίο καιρό καταβάλλεται προσπάθεια μέσω λογισμικού να αναγνωρίζονται αυτόματα οι μορφές κλπ χαρακτηριστικά των κινουμένων στόχων που παρατηρεί η κάμερα του μαγνητοσκοπίου, εκτιμούμε ότι η παρουσία και η συνεισφορά του χειριστή στην έρευνα είναι ακόμα αναντικατάστατη.
- Β. Μειονεκτήματα:

Ως μόνο μειονέκτημα της προαναφερθείσας μεθόδου που μπορούμε να αντιληφθούμε σήμερα είναι η χρήση εξωτερικών προγραμμάτων της αγοράς πέρα από το λογισμικό πρόγραμμα που συντάξαμε. Η όλη διαδικασία εκτελείται βασικά στο περιβάλλον του γνωστού λογισμικού σχεδιαστικού προγράμματος ACAD. Από την άλλη όμως πλευρά το εν λόγω σχεδιαστικό πρόγραμμα είναι ευρύτατα διαδεδομένα στο χώρο των μηχανικών, τα δε υπόλοιπα προγράμματα άλλα δίνονται με τον εξοπλισμό του Η/Υ και άλλα είτε ευρίσκονται ευκολότατα στην αγορά, είτε προσφέρονται δωρεάν στο Διαδίκτυο.

#### **Προοπτικές:**

Η εκτέλεση της μεθόδου από ένα ενιαίο ανεξάρτητο λογισμικό πρόγραμμα εργαλείο, σε μια εξελιγμένη φιλική γλώσσα προγραμματισμού (πχ VISUAL BASIC), στο οποίο θα έχομε ενσωματώσει και αλγόριθμους που θα εκτιμούν τις πυκνότητες των πεζών που συχνάζουν και κυκλοφορούν σε κάποια προσδιορισμένη περιοχή.

## **3. ΑΝΑΦΟΡΕΣ - ΒΙΒΛΙΟΓΡΑΦΙΑ**

1. Abdelaziz Manar, Karsten Baass, «Les capteurs video du traffic; les principales realisations» Routes et transports Vol 20, no 2 (1990), σελ 12-24.

- 2. Acosta Ad., Figueroa Lud, Mullen Rob. «Low-cost video image processing system for evaluation pavement surface distress", Transportation research record, No. 1348 (1992), σελ. 63-72.
- 3. Acosta Ad., Figueroa Lud, Mullen Rob. "Algorithms for pavement distress classification by video image analysis", Transportation research record, No. 1505 ( July 1995), σελ. 27-38.
- 4. Διονυσόπουλος Ν. "Κίνηση πεζών στο κέντρο της Αθήνας - Μελέτη συμπεριφοράς με χρήση μαγνητοσκόπησης", Διπλωματική εργασία, Ε.Μ.Π., Τμήμα Πολ. Μηχ, Τομέας Μεταφορών και Συγκοινωνιακής Υποδομής, Αθήνα, 1986.
- 5. Helbing D., Buzna L., et al., "Self-organized pedestrian crowd dynamics: Experiments, simulations and design solutions", Transportation Science, 39,1 (2005), 1-24.
- 6. Θεοφανοπούλου Α, «Συμβολή στον υπολογισμό και το σχεδιασμό κλιμάκων», Διπλωματική Εργασία, Σχολή Πολιτικών Μηχανικών Ε.Μ.Π., 2001
- 7. Kerridge J., Kula R., et al, "A comparison of video and infrared Based Tracking of Pedestrian Movements, Napier University Edinburg, Scotland, UK, "Traffic and Granular Flow'93", Book chapter part 4, Springler, 2005, pp.383-391.
- 8. Page A., Candelas P., Belmar F., "Application of video photogrammetry to analyse mechanical systems in the undergraduate physics laboratory", European Journal of Physics, I.O.P. electronic journals, Vol. 27 2006, pp. 647- 655.
- 9. Sorapong Aootaphao, Manas Sangworasil, Chuchart Pintavirooj, " A 3d motion capture system using Direct Linear Transform and Quand-Tree searching scheme", International Symposium on Biomedical Engineering, 8-10 November 2006, Bangkok, Thailand.
- 10. Tzouvadakis Ioannis, Stamos Athanassios, " Contribution to the analysis of motion behavior of people in a region using video Frames", submitted and accepted to WSKS 2008, The 1st World Summit on the knowledge Society, Athens 2008.
- 11.Τζουβαδάκης Ι."Μεταφορές με ανθρώπινη ενέργεια, πεζόδρομοι- - ποδηλατοδρόμοι", Σεμινάριο 6 Κυκλοφοριακές ρυθμίσεις στους Δήμους 15-19 Μαϊου 1995, Ε.Μ.Π., 5ο πρόγραμμα συνεχιζόμενης εκπαίδευσης 8 Μαϊου-27 Ιουνίου 1995, Αθήνα, 1995.
- 12. Τζουβαδάκης Ι., Ρέντζος Κ.- "Μετακινήσεις πεζών διαμέσου άτακτα διατεταγμένης ουράς αναμονής, στο πλαίσιο εκκένωσης χώρου. Τεχνικά Χρονικά, επιστημονική Έκδοση ΤΕΕ, τεύχος 1-2/1999 σειρά ΙΙ.
- 13. Τσαμπούλας Δ., "Διαχείριση συστημάτων μεταφορών (λεωφορεία, πεζοί, ποδήλατα ). Πανεπιστημιακές Σημειώσεις Αθήνα 1990 σελ. 103-105.
- 14.Φραντζεσκάκης Ι.Μ.- Γιαννόπουλος Γ..Α. "Σχεδιασμός των Μεταφορών και κυκλοφοριακή ροή", Παρατηρητής, Θεσσαλονίκη, 1986.

15. Willis A., Kutla R., et al., "Laying the foundation: The use of video footage to explore pedestrian dynamics in PEDFLOW" , Transport Research Institute, Napier University, UK.

**Ι. Τζουβαδάκης,**

Επίκουρος Καθηγητής ΕΜΠ, Σχολή Πολιτικών Μηχανικών, οδός Ικονίου 77, Ν. Σμύρνη 17123, Αθήνα. **Ι. Ιωαννίδης,**

Πολιτικός Μηχανικός ΕΜΠ, οδός Αγ. Ιωάννου 14, Μαρούσι 15233, Αθήνα.

*Extended summary*

# **Contribution to the Automatic Recording of Pedestrian Traces, by a Computer, from Video files**

**I. TZOUVADAKIS I. IOANNIDIS** Associate Professor of NTUA Civil Engineer

#### *Abstract*

*This paper presents a relatively simple recording method, via computer, for tracking the movement of pedestrians. The movement is recorded by a video camera in a chosen area of pedestrian traffic in an urban area. This method has been developed in N.T.U.A.. as part of a project for wider research investigating the flow of pedestrians moving in counter streams.*

*For this method, special functions and corresponding software in the VISUAL BASIC and ALISP languages have been developed. Because the code concerned, with its comments and analysis, is extensive, it has been submitted to the editing committee of the bulletin in an annex and it is available to those interested, with the agreement of the editing committee or the authors.*

*An extension of the method may be used for analysis and study of other moving objects in urban areas. (For example forms of vehicle circulation at street intersections).*

# **1. INTRODUCTION**

The practice applied in the past for the recording of characteristics of pedestrian movements was:

- Either the positioning of observers in certain previously chosen positions, who, by use of time measurements, recorded the movement of each pedestrian within certain sections.
- Or by the use of pictures taken by a cine or video camera.
- When a video player is used, the researcher has the possibility to repeat and to follow up the effect recorded as many times as requested and to analyze and study better the characteristics of the moving pedestrians (sex, approximate age, transported loads, speed….). He (she) can use the indications of the picture reproduction device as a time measure.

Using the above methods, we can ensured the recording of pedestrian movements, but it is not easy to trace their path.

It is well known that pedestrian behavior, in contrast to that of a driver, presents strong mobility, flexibility and a *Submitted: May. 19, 2006 Accepted: Sep 26, 2008*

displacement freedom within the area, allowing him (her) to redefine easily the routing followed each time. For this reason the trace of the movement is rarely a straight line and is frequently a polygonal line.

In the past, when it was necessary to record the trace of pedestrians' displacement various maneuvers and practices were employed, usually requiring special pretreatment of the pavement under observation.

- Coating of the pavement with a soft substance (e.g. sand, dust, snow in northern countries…)
- Use of fresh lime coating or water, which is transported by the soles of the pedestrians' shoes to a neighboring area.
- Drafting of a coordinate network on the floor, visible to the recording camera.
- Use of the existing pavement covering by plates of known dimensions, with joints easily visible to the recording camera.
- Use of pressure sensors in combination with a special device recording the movement signal. (Something similar to the sensors in front of the doors of buildings, which detect a person's weight and open the door)…

The disadvantages of the above maneuvers are easy to understand:

- The route of an individual pedestrian cannot be determined with accuracy, but rather a confused tendency of the tracks of a set of persons passing through a certain area.
- Preparation of the observation area is required (sand, dust, snow…) and afterwards a recording (usually photographic) of the tracks in the recording area.
- The pedestrian understands the existing coordinate system and usually modifies her walking behavior or routing in order to avoid the areas with fresh lime coating that would dirty her shoes, while the humidity traces from the humid shoes of the pedestrians quickly evaporate from the pavement. Also usually, unconsciously, he follows the traces of other people previously passing through the area (walking way).

• The sensors previously mentioned are expensive and cannot cover big surfaces.

Therefore the case of an area covered by plates of known dimensions, with joints easily visible to a recording camera, is the most effective method to date. However it presents three disadvantages:

- The measurements should preferably be carried out in covered areas.
- Evaluation of the data on the picture tape is a timeconsuming and laborious procedure. Transparencies are viewed on a television screen and pedestrian routes are marked on the images, an intensive and painstaking process that is tiring for the eyes. During this phase the video player is playing in slow motion.
- Another important problem is the correct transfer of the recorded data from the perspective view to a rectangular picture in a plan view form. The accuracy of the recording and the transfer of the different positions of the pedestrian along the route, depend subjectively on the thoroughness, the patience and the sharpness of the eyesight of the researcher analyzing the pictures.

After many years' experience of such studies, we have tried to use the possibilities provided today by an electronic computer and the digital picture in order to make the work less laborious, more accurate and reliable, automating a series of procedures, thus gaining time and accuracy while saving work.

#### **Description of the proposed method**

#### **1. Prerequisites:**

- Survey of the research area (dimensions, obstacles, slope of the road, reference points…)
- Suitable selection of the observation position, in order to have complete visual coverage of the research area and the reference points selected.
- Existence and use of a video recording camera installed on a steady base during the recording.

Once the tape from the video camera is available, with the results of the observation, the following pre-treatment is performed:

#### **2. Pre-treatment:**

- The tape with the data recorded is transformed to a digital tape file, in avi format (Video Image) with compression using common algorithms (e.g. INTEL, INDEO …) so that that the file will be readable by the majority of electronic computers.
- The tape is split into a sequence of pictures, known

as frames. This procedure is carried out easily by the existing software on the market, or by software that is freely available on the Internet. In our case, at N.T.U.A we have used software created by us in the Visual Basic language.

Special attention should be paid to two points:

- The initial digital tape is cut into smaller parts of 5-10 minutes' duration for easy treatment.
- We exclude from the procedure a large percentage of the images, finally keeping a part that represents X pictures or frames per second (fps).

The number of frames kept depends on the speed of pedestrian movement. Usually 1-2 fps for pedestrians moving with moderate speed are good enough. The cutting of the frames affects:

- The time interval during which the movement is taking place (the fps number must be taken into account during the speed calculation).
- The accuracy of the trace (rarefaction of the points).

The size of the file (smaller file, shorter treatment time). The frames finally kept for treatment are stored by the program on the hard disc unit in the same sequence as on the tape, with a filename defined by the user and an index number automatically allocated by the program.

#### **3. Recording of the routing trace:**

In the well-known ACAD r14 software environment, we run software programmed in the ALISP language, whose function is to automate most of the time and labor consuming procedures involved in decoding the data of samples of pedestrians' routing. (The relevant program code has been submitted to the editorial committee of this bulletin, but because it has many pages and is beyond the scope of this publication, it can be made available to interested parties later, with the agreement of the authors.)

Specifically, the software comprises a series of 5 functions (steps) and performs the following tasks automatically:

- 1. It places each of the frames of the digital tape (video) on a different transparency (layer) in the ACAD software environment, taking care to present the frame of the area under examination at the same position on the screen each time.
- 2. It recalls consecutively and presents one by one the stored frames of different layers. Each frame is presented in perspective view with escape points depending on the positions of the object and the cameraman.
- 3. For the first picture presented on the screen, the program asks the user to define on the perspective view of the picture the limits of the rectangular area where the research is being carried out, as well as the width and the length of this area.
- 4. The program automatically creates a coordinate system dividing the area under examination into 4 parts, taking advantage of the symmetry axes of the area under examination. This coordinate system may easily be made more dense using mouse controls, dividing the area into smaller parts.
- 5. The program transforms the perspective section and the coordinate system into a rectangular plan view, beside the perspective view.
- 6. The layers with the pictures are presented successively in the same position on the screen, according to the ascending sequence in which they were stored. Practically the only displacement observed on the screen is that of the position of the pedestrians of the picture. The researcher notes this displacement precisely on each picture using the mouse cursor to make a mark on the screen. The researcher follows up and marks per picture a fixed point on the pedestrian (e.g. the end of a shoe, when the pedestrians are few and there is a good visibility, or the head if the pedestrians are many).
- 7. All these marks representing the points of the pedestrian's route, with the contours of the area and the coordinate system, are recorded on a constant layer (layer 0) and are stored appropriately.
- 8. At the same time, the program records the pedestrian's route using a colored line, with a different color for each pedestrian, in the perspective view of the picture as well as the rectangular plan view.
- 9. When the pedestrian under observation leaves the active area, the program recalls the next picture and the procedure is repeated to record the route of the second pedestrian. These repetitions depend on the number of the pedestrians and are defined by the user at the beginning of the procedure.

The program includes error checking. For example, if a user of the program defines a position point outside the observation area, the program does not accept it, but instead provides an error message and as suggestion as to the correct action.

The form of the route line is such that (polyline), its length may be determined by the ACAD program.

Knowing the number of frames and the time interval between the projected pictures (number of frames per second (fps)), it is also easy to calculate the elapsed time from point to point, as well as the total time. Knowing the distance and the corresponding displacement time we can find the displacement speed.

The resulting data may be stored as a text file (txt form). The window operation of the current programs on the market and their possibility to exchange or to transfer data from one program to another, allow easy transfer of the coordinates of the displacement traces to an accounting (e.g. EXCEL) or statistical program (e.g. SPSS) so as to obtain graphical and statistical results of the displacement.

# **ADVANTAGES AND DISADVANTAGES OF THE PROPOSED METHOD:**

A. Advantages

- Acceleration of the work
- Less fatigue, mainly that of the eyes of the researcher
- Automation of the procedures
- Accuracy of measurements
- The final resulting picture of the rectangular coordinate system and that of the traces of the pedestrians' routes may be easily transformed to a three dimensional one, which can be viewed from any optical angle desired (See picture )
- B. Disadvantages

The sole disadvantage of this method is the use of external commercial software apart from the program we produced. The overall procedure is carried out in the environment of the well-known drafting program ACAD. However, this drafting program is widely available among engineers, while others are either supplied with the computer equipment or are easily available from the market; alternative software is also freely available on the Internet.

## **PERSPECTIVES:**

We aim to develop a universal, independent, user-friendly software tool in a familiar language (e.g. VISUAL BASIC), which will also incorporate algorithms for estimating pedestrian densities within a certain defined area.

**I. Tzouvadakis,**

Associate professor of National Technical University of Athens, Faculty of Civil Engineering Department of, Transportation Planning and Engineering, 77 Ikoniou Str., N. Smyrni, 17123, Athens.

**I. Ioannidis**

Civil Engineer N.T.U.A, 12- 14 Ag. Ioannou str., Chalandri 15233, Athens.